*Key articles..... Key articles.....*

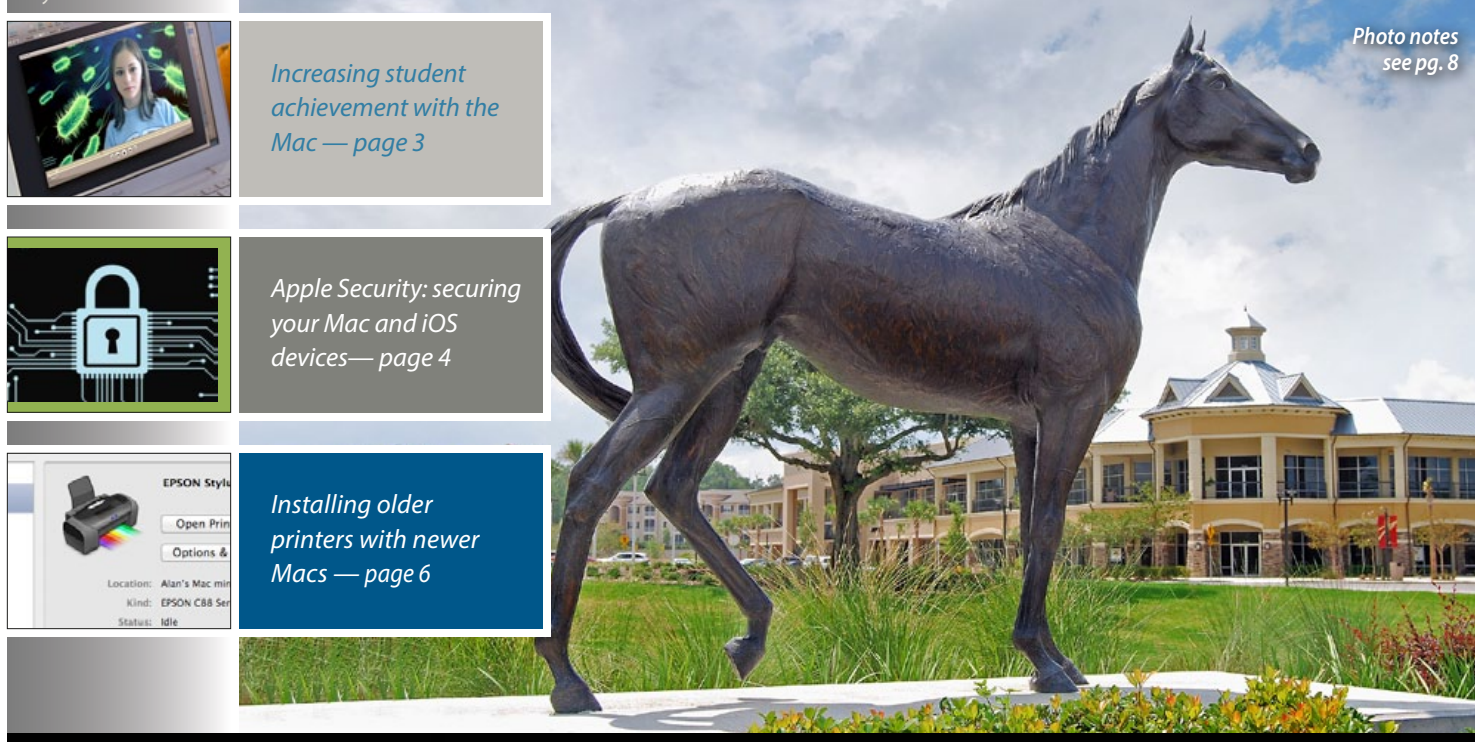

Macintosh | iPad **fos** Ocala Macintosh User Group A Community of Apple Users

*A message from the prez—* Another month, summer is on us and that is always a busy time, but I hope you have saved some time in your schedule for OMUG. We are busy, let me share a few thoughts… **Apple's World Wide Developers Conference**— Well soon after you probably read this, Apple's WWDC14 will be underway and the questions about Apple's newest products and services may have been answered in the

two-hour keynote speech on the 2nd of June. As I said in last month's message, evolutionary releases of software, i.e., Mac OS and iOS are a given. New hardware refreshes of the iDevices and existing Mac computer lines are also not unexpected. Will the real news be in wearable technology such as iWatch, personal health monitoring, automobile electronics, and possibly a new Apple TV? Who knows? We all may after the keynote speech.

**Location Committee**— There have been discussions over the past several months about the need for a better meeting location. The issue isn't the adequacy of our current location, but one of future needs. There is consensus on the location being better if it were in central Ocala, such as the Community College, or west of Ocala, more accessible to larger communities, such as On Top of World, Stone Creek, and Oak Run. The thought being, there

#### *Next Meeting - June 10th, 2014: 7 PM Digital Photography Tools for the Mac– Robert Levin*

are large numbers of Apple users that might join OMUG if the meeting location was closer. We now have several locations of interest that need to be researched. I have asked the Board of Directors for volunteers and Brian Voge and Burt Stephens have come forth. I would like to open participation on this committee to the general membership. If you are interested please contact either Brian or Burt.

**Survey and Dues**— The membership survey that was conducted last month is continuing to provide information that will steer our selection of topics for future programs and workshops. However, if you have a topic you would like to nominate, or even better present yourself, please don't hesitate to contact Burt or Phil. I'm sure they both would be pleased to hear from you. On the subject of club dues, many of you have already paid and I thank you. For those of you who haven't yet paid your dues, this is a reminder.

**Call for Volunteers**— I would like to echo an email posted by Phil Davis on the club forum, calling for volunteers to help us in several areas. We welcome your participation. Please see Phil's email on the club forum for details. We have an excellent club, but ultimately the success of our club will be determined by the participation of all of our members to make it better. And by the way, Phil we are glad to hear your surgery was successful even if the convalescence will be no fun. Welcome back, we missed you.

**Next Meeting**— At our next meeting on the 10<sup>th</sup> of June, we will be continuing with our current program and workshop focus on digital photography. "Digital Photography Tools for the Mac" is the topic to be presented by Robert Levin. Hope to see you there.

*—Bobby Adams,* President

June 2014 | **MUGSHOT** Newsletter | **1**

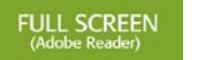

# *How to Find a Lost File by Phil Davis*

Have you ever found yourself in this situation: you know you created a file, but you can't remember the name or where you filed it? If you have been using a computer for more than a few weeks I strongly suspect that you have experienced this.

Recently I knew that I had created a QR code for my business card, but couldn't remember the name of the file or where I saved it. All I could remember was that it was a .png file and was created in the past 30 days.

## *So I was faced with two choices.*

(1) I could give up in frustration, possibly saying a few choice words about my computer (even though the computer is blameless).

 (2) I could make use of the Finder that is on every Mac. If I knew the name I could use Spotlight, but since even this eluded me, I could turn to the Finder.

## *Here's how to do it.*

#### **Open a Finder Window.**

Use ⌘ + F to add the filter chooser line. This is very important since this opens up the search filter function.

Click the + on the right to add a search criteria.

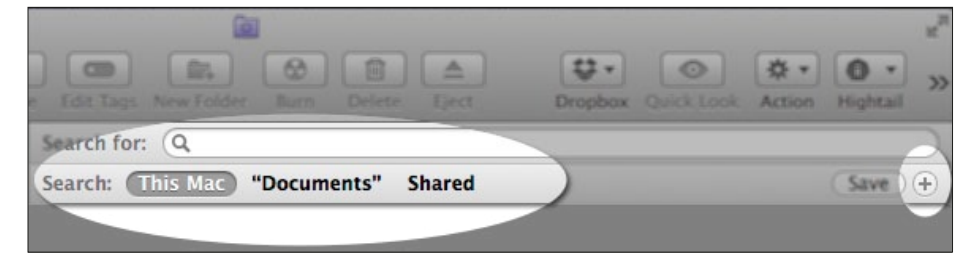

## Add **Kind** is **Image All**.

Click the + on the right to add another search criteria.

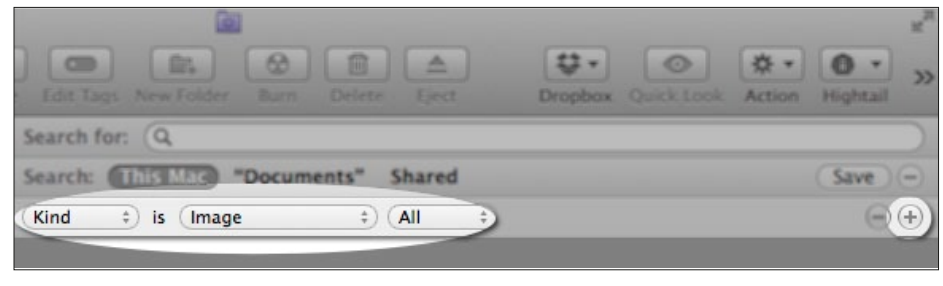

## Add **Last Opened Date** is **within last 30** days.

Click the + on the right to add another search criteria.

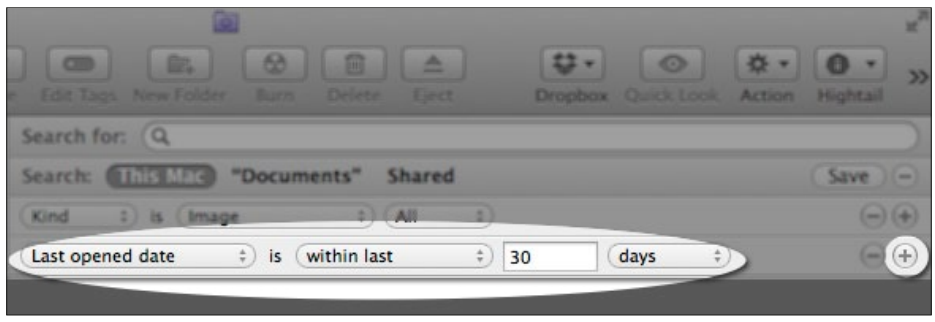

## Add **File extension** is **png**. This will give you a list meeting the search criteria. And there it is! **phil-QRcode.png**.

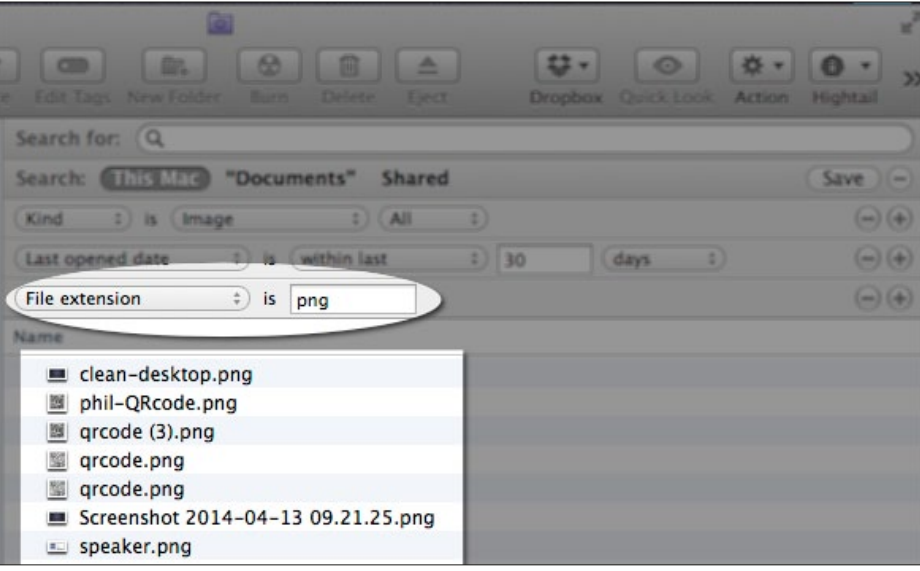

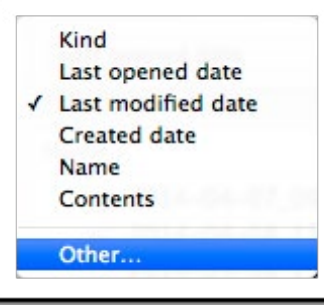

If you can't find the File Extension option, click the drop-down arrow and select **Other** to see all the available options. When you find File Extensions, check the box on the right to add it to the selections. Use Quick Look to quickly examine the files to find the right one.  $\clubsuit$ 

"All our dreams can come true - if we have the courage to pursue them"

## *increasing student achievement with Mac*

The Mac has transformed teaching and learning in the Greene County school system in rural eastern North Carolina. A new project-based curriculum has engaged and motivated students, and college-going rates have risen dramatically.

#### *Abridged from an Apple website article*

#### **The inspiration**

In 2001, Dr. Patricia F. MacNeill, Assistant Superintendent of the Greene County School District, and other administrators took a hard look at student achievement levels and were not pleased. For example, one key measure of academic progress, the college-going rate, was only 26 percent. With a largely agrarian population, whose children would be looking at a much different economic future, Greene County knew it needed to change its education priorities and practices to better prepare its students.

As they began to explore new models of teaching and learning, MacNeill and her team attended an Apple Leadership Institute, where they saw the impact the Mac could have in the classroom. They also visited several schools where computers had been integrated successfully into the curriculum. In 2002, they decided to put a Mac in the hands of every Greene County student in grades 6 through 12.

The Mac gave Greene County teachers the means to introduce a more rigorous curriculum focused on interactive, projectbased learning across all subjects. Rather than listening to lectures, making notes, and taking pencil-and-paper tests, now students learn by participating in interactive group research projects. After receiving a digital lesson from the teacher, student teams select a topic and use their Mac computers to plan, create, and present reports in a variety of formats, including content- and media-rich movies, podcasts, wikis, and blogs. And because iMovie, GarageBand, Keynote, Pages, and iChat are so easy to use, the students are able to work independently.

Giving students more responsibility for their learning has made them more engaged and better prepared in the classroom. And their test results reflect improved learning. After introducing project-based learning in his middle school science classes, teacher José Garcia saw his students achieve the highest scores possible in their end-of-year

assessments. "The Macs have transformed my classroom and transformed my students," he says.

## *"The Macs are interwoven into our curriculum. There isn't a single day we don't use them." — José Garcia, science teacher, Greene County Middle School*

#### **The implementation**

Funding an ambitious technology project in a poor rural school district required a total community effort. MacNeill and other administrators met with teachers, Board of Education members, County Commissioners, and Apple representatives to make their case and explore options. Faced with perennial low student achievement and college attendance — and the question of how those numbers might affect the future viability of the county — the board and the commissioners were persuaded to fully support the proposed school reform.

To implement the program, the district

used a combination of funding sources, including reallocating money within their own budget. In social studies, for example, where information changes quickly, they opted for Internet-based research tools over buying new textbooks. They also applied for and won a substantial state grant. And to fund ongoing staff development, MacNeill used money from a widely available federal program for improving teacher quality.

In June 2003, the school district purchased Mac computers for every student in grades 6 through 12 and one Apple MacBook Learning Lab per classroom for grades K through 5. After the computers arrived, Apple Professional Development facilitators provided three days of onsite staff training in iWork and iLife. Weekly professional staff development sessions allow teachers to continue to develop and share teaching and computer skills. Email and iChat promote similar collaboration among teachers, students, and parents — many of whom had never touched a —*continued on page 4*

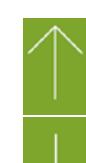

## **Increasing student achievement with Mac** —*continued from page 3*

computer before. These interactions have also benefited the community: Greene County, where Internet availability had been low, now enjoys widely accessible Wi-Fi coverage.

Handling IT for the program has been seamless. A central technology office is responsible for overall purchasing and yearly system upgrades, and a resident instructional technologist and literacy coordinator at each school make sure that the computers and applications run smoothly. Because Mac computers are so user-friendly and reliable, the teachers and students generally handle the day-to-day maintenance.

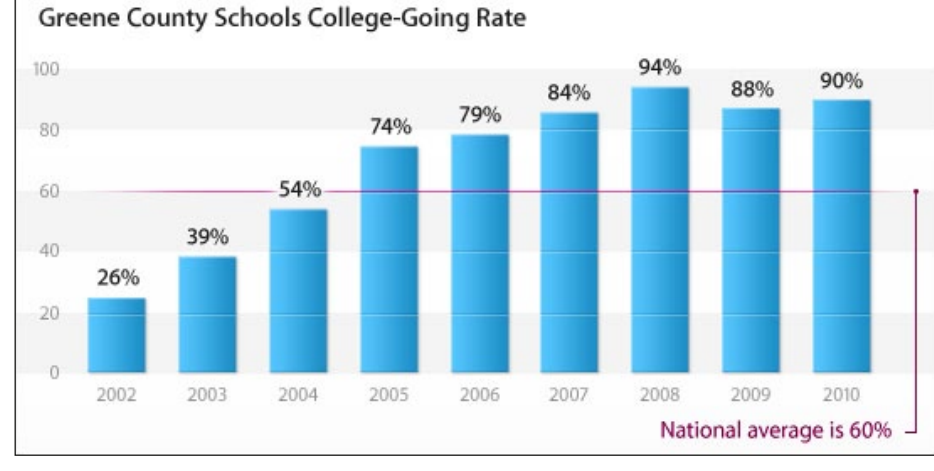

## **The results—**

**Since the MacBook program began in 2003, the college-going rate in the Greene County School District has increased from 26 percent to 90 percent.**  $\circ$ 

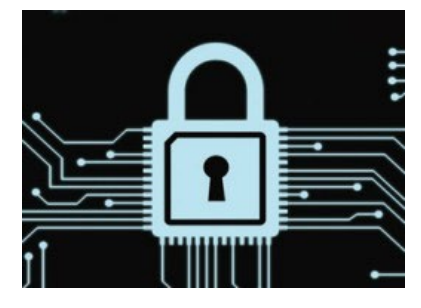

## *Apple security: Securing your Mac and iOS devices*

*by Anthony Caruana of Macworld Austrailia*

Most of the time, Mac users sit back, grab a bowl of popcorn and enjoy the show as Windows and Android users fight against the latest piece of nasty malware spreading across their patch of the internet. But the world is changing and the big threats are no longer malware or phishing scams (even though they are still out there). No, they are far more insidious and targeted.

## **What's out there?**

The last year or so has seen a huge shift in the world of information security, or infosec. Until the middle of last year, most of us were content that the firewalls we had running in our routers or on our Macs were keeping the bad guys at bay and that, other than a few minor scares like Flashback, malware for the Mac was largely limited to science experiments that rarely made it out of the lab.

## *"The moral of these stories – keep your router's firmware up-to-date."*

One of the big changes has been the way our infrastructure has been compromised. Two of the leading router makers, SerComm and D-Link were caught with their pants down. In the case of D-Link, several routers including the DIR-100, DI-524, DI-524UP, DI-604S, DI-604UP, DI-604+ and TM-G5240 models, were found to have "a hardwired master key that lets anyone in through an unsupervised back door" according to respected security adviser Paul Ducklin of Sophos.

SerComm is probably not a name that's familiar to many of you. It makes routers that are then sold under a number of other brands such as 3Com, Aruba, Belkin, Linksys, Netgear and WatchGuard. The problem didn't apply to every router sold under those brands, rather software used by some of them.

The moral of these stories — keep your router's firmware up-to-date. It's important to remember that all of these devices are designed and constructed by human beings and that mistakes can happen.

Aside from these accidental problems, there are some more insidious issues to consider.

One of the revelations that came from the documents leaked by former NSA contractor Edward Snowden is that the US's NSA (National Security Agency) was able to access data that was supposedly secure through devices it had compromised.

So, communications going through high grade, supposedly secure, routers and switches — the kinds used by ISPs and other large communications carriers — may not be as private as everyone thought.

## **Apple's own woes—**

Earlier this year, Apple was embarrassed when the so-called 'goto fail' bug was revealed. A seemingly small error in one line of code, among millions, resulted in the communications of millions of people being compromised for months.

The problem was that the line of code that directed applications to check the credentials of sites using an SSL (Secure Sockets Layer) certificate did not do what it was meant to do. As a result, a malicious party could easily establish a man-in-the-middle attack and intercept data. For example, someone could pretend to be Apple and steal your iCloud account details.

Apple did respond once the problem was found. An iOS update was out quickly, with OS X also patched within a few days. But the reputation damage that was caused will take a long time to repair.

## **Who are the bad guys?**

So, notwithstanding the security vulnerabilities and errors made by software developers, whom else do we need to worry about?

If you want to know about the sources of malware infections, the best way is to follow the money. Malware development is no longer the work of socially awkward teenagers sitting behind a screen, late at night, in darkened bedrooms. *—Continued on page 6*

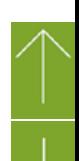

## Sumera or iPhone, Brother Multifunction printer, and Pages software.<br>
Photoshop Elements, and Pages software.

*Equipment & Software used:* Camera or iPhone, Brother Multifunction printer/

*The Mac Can Help the Painter*

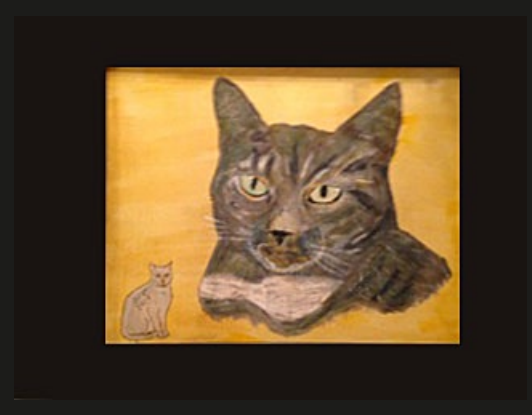

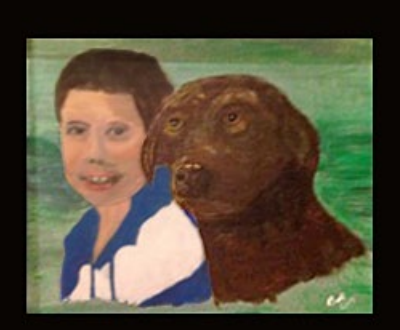

oday you can find a wide variety of Mac apps to help you draw, paint or import photographic images onto your monitor canvas. I've tried several of them, without a graphics tablet but haven't been satisfied with any of the results. A few years ago my wife, Lynne and I began taking classes in drawing and painting at the college as a part of the Senior Institute program and subsequently participated in painting workshops presented by the Brick City Arts Center. I've tried landscapes and various scenes, but I have been intrigued by painting portraits and animals. I've done some of these freehand, but the better pictures come from combining photography and use of the Mac for preparation of photos to trace onto canvases. Then, the most satisfying part begins as I fill in the features of people and animals which were photographed. The most prominent media for such paintings is the use of watercolors, oils and acrylics. I use acrylics.

I began with simple characters like Mickey Mouse. But this is not real life. To capture real life involves a process that requires getting a good closeup photo of a familiar subject or subjects that provides good resolution of their facial features -- particularly the eyes and mouth. Painting involves reconstructing those features with layers of paint.

The Mac is an important tool to help create reasonably good quality paintings. I first produce a high resolution scan of a suitable photograph. Then I select a canvas of appropriate size. (I use mostly 11" x 14" or 16" x 20" for portraits.) My scanner produces only 8 1/2" x 11" pictures. So I have to enlarge the pictures by sections which is easy enough if I import them

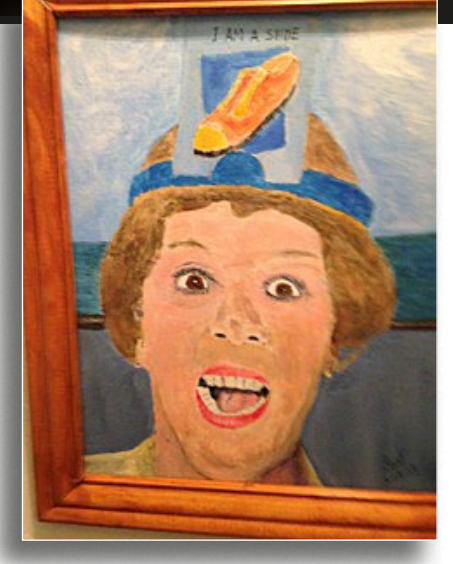

into Pages. I simply paste the picture segments together and put them on my prepared canvas using carbon paper to trace all the critical portions of the image. I can then paint an undercoat of the person, animal or scene into all those critical areas. Now the real fun begins as I apply more paint and begin to fill in the subtle shadings to give character to the subjects of the paintings. *Above are a few examples of recent paintings of my wife Lynne during a cruise, my grandson and his dog Roseabella, and my granddaughter's cat, Kandi who recently recovered from major surgery.*  $\bullet$ 

## *Apple Security—Continued from page 4*

The development and distribution of malware is a coordinated and sophisticated business that takes advantage of large swathes of computing power – some of which is accessed nefariously – and some computing skill.

In many cases, what the bad guys like to use is a zero-day exploit. That's an attack that targets a previously unknown vulnerability. If you're still running Windows XP under virtualization, it's probably time to upgrade.

Microsoft has stopped issuing updates to that operating system – that means no more security fixes. And the bad guys have been stocking up on zero-day exploits, waiting for the day they can run wild.

#### **Let's play some defense**

It's easy to think that our Macs and iOS devices are immune from all this. And if all we did was work inside OS X or iOS, then that might be true. But many of us use Windows, either on separate computers or through virtualization.

And not all Mac users are completely monogamous. Plenty prefer using smartphones running Android or use a non-iOS device as this is mandated at work.

Even though the bad guys are getting increasingly sophisticated, there are some basic rules that still work.

Start by keeping your systems up-todate. That means checking software updates regularly or having your system set up to check for updates automatically. On your Mac, you'll find the appropriate settings in System Preferences under App Store.

*Editor's Note— Yes, I know the preceeding was another article on SECURITY and you may be thinking "What, again." Unfortunately, the issue continues to rear its ugly consequences and as such, we must remain vigilant.*

## *[How to Install Older Printers](http://glclk.about.com/?zi=5/POgE)  [With Newer Macs](http://glclk.about.com/?zi=5/POgE) — by Tom Nelson*

*of the About.com website*

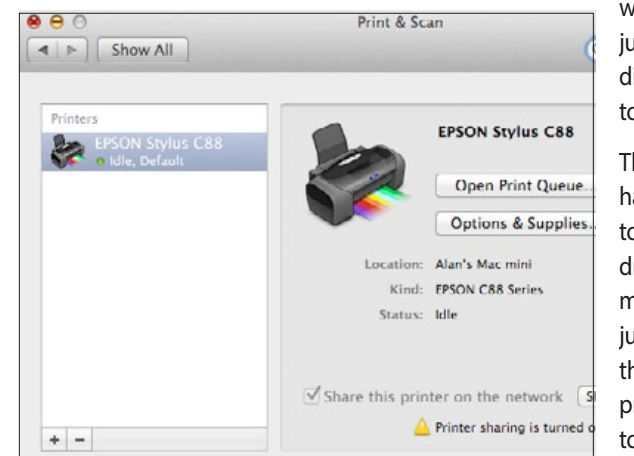

It's often said that older printers just won't work with the latest versions of OS X, but this isn't always true. Getting an older printer to

> work with a newer Mac OS may just require doing things a bit differently than Apple wants you to.

> The big issue that many Mac users have with getting older printers to work is finding current printer drivers. But here's a secret: you may not need current drivers, just a bit of time to walk through the steps of manually installing a printer and its drivers. Here's how to do it... *[Read more](http://glclk.about.com/?zi=5/POgE&zu=http%3A%2F%2Fmacs.about.com%2Fod%2Fusingyourmac%2Ffl%2FManually-Install-a-Printer-on-Your-Mac.htm%3Fnl%3D1)* a

*If you don't see your printer in the list, click the plus (+) button near the bottom left side of the preference pane sidebar to add the printer.*

## *Blurry Text on the MacBook Pro with Retina Display—*

#### *by Jeremy Holt of Smalldog.com*

With more than 5 million pixels packed into a 15.4-inch display, the MacBook Pro with Retina display has raised the bar for its competitors, making everything on the screen more vibrant and sharper than ever. Everything should look better on  $2880 \times 1800$ pixels, but here's where we face a problem: *third-party apps now look worse on the new MacBook Pro* than they did when viewed on the previous models.

## **What does this mean?**

Third party apps (anything not pre-installed by Apple and/or designed for Apple) that you probably use on a regular basis now exhibit blurry text and low-quality graphics. This includes, but isn't limited to, Google Chrome and Mozilla Firefox.

Firefox developers are working on temporary fixes to cater to MacBook Pro Retina users. This will require patience until they release a software update.

Google Chrome has been a bit more active as they've released Chrome Canary that is better equipped to display at the MacBook Pro Retina's resolution. This isn't a complete fix though, so users that prefer to simply use Google Chrome will also have to wait for an update.

Microsoft Office has also stepped up their game by releasing an update (14.2.4) that [resolves this issue.](http://blog.officeformac.com/retina-display-support-is-here-for-office-for-mac-2011)

For native apps (anything pre-installed by Apple and/or designed for Apple) such as iPhoto, GarageBand, Final Cut Pro X, there are already updates in place. However, you may be seeing less than satisfactory quality in iWork, which is Apple's version of Microsoft

## *Blurry Text— continued from bottom left*

Office. If you are, it's simply because Keynote, Pages, and Numbers are still set in low resolution.

To resolve this, here's what you'll need to do:

- • Go to the **Application** folder
- • Look for **Keynote**, **Pages**, and/or **Numbers**
- Right click or tap "command+i"  $>$ **Get Info**
- **Deselect "Open in low resolution"**

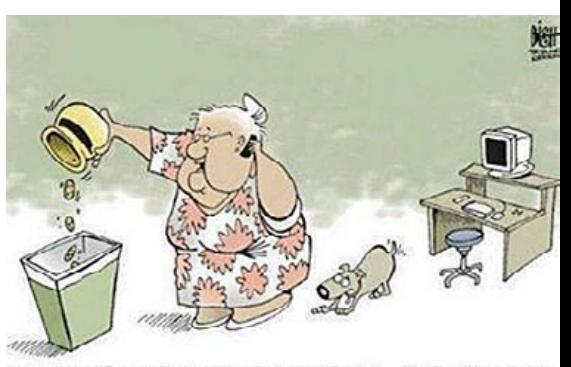

COMPUTER TECH SUPPORT? ALRIGHT... I'VE REMOVED ALL OF MY COOKIES... NOW WHAT?

*RUMOR MILL— Apple has been said to be using shell companies to file for trademarks that may be used as operating system names. Such recent trademark filings are:* 

*Coastal names: Big Sur, Pacific, Miramar, Rincon, Farallon, Tiburon, and Monterey.*

*Mountain region names: Yosemite, Redwood, Diablo, Skyline, Shasta, Sierra.*

*California as a product name could go into either group, although just for balance, I think it belongs in the mountain group.*

*So, will the coastal names be used for OS X, and the mountain names for iOS? Perhaps we'll find out sometime this summer.* a

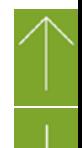

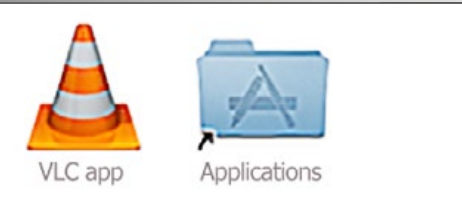

## *Installing Applications: What, Where and How — edited from article by Mikhael Cohen of Smalldog.com*

One of the most common troubleshooting issues has to do with improperly installed applications on computers. The Mac OS doesn't explicitly guide the user how to install third party software, and as such, many are left fending for themselves, often to negative results.

When one downloads a Mac application, it's often stored within a disk image (.dmg) which cannot be modified. This is to keep the original software intact and unmodifiable by others. Double-click on the disk image, and it will "mount" on the computer, much like any USB drive or DVD disc would.

But here's the crucial step: *Do not run the application until you have copied it to your Applications folder.*

Many apps will show a window that illustrates this (see article image at left), but you'd be amazed at how many users don't copy it into the Apps folder and run the app from the mounted disk image itself. Doing so can (and likely will) cause the app or your computer to do wonky things. The application may need to make changes to itself or store temporary files, and it's being opened from a disk that cannot be modified.

If you don't see something similar to the image pictured, just drag and drop to the Applications shortcut in the sidebar or folder in your dock. Once you've successfully copied the new app over, eject the disk image just as you would any other disk. The new software can now be opened directly from the Applications folder.

Note: Copying the application to your desktop is ill-advised, as it cannot be accessed by other users, and may lead to issues when support is needed for your computer.  $\clubsuit$ 

## *Transfer Your Time Machine Backup to a New Hard Drive—*

*By Tom Nelson, writing on About.com*

It's a law of the universe. Sooner or later, Time Machine backups expand to fill all available space on a hard drive. It's actually a capability that we're glad Time Machine possesses. By using all available space, Time Machine can keep backups of our work going back as far as…well, as far as there's available space.

Eventually, though, you may decide

you need more room for your Time Machine backups, and want to move them to a larger hard drive. You may need more room for two primary reasons. The amount of data you store on your Mac has grown over time, as you've added more applications and created and saved more documents. And, at some point, you may outgrow the amount of space available on your original Time Machine hard drive or have room to store more data history. *—[Go here for a detailed "how-to" PDF!](http://ocalamug.org/omugwp/resources/technical/TimeMachineTransfer.pdf)*

## **Cut Me Out Pro** for "i" devices

*mTouchLabs* has announced the release of **Cut Me Out Pro 1.5**, an update to their utility app exclusively **for iOS users**— Have you wondered how your friends swap their faces or attach an animal face? Cut Me Out is a Photoshop™ like app. One can cut some parts of the image and paste it on other images. Easy to replace the background of any photo.

**Cut Me Out** is still the best photo editing app that allows you to make hilarious pics in unbelievable places. It's so easy to use, with its *Photo Chop Background Adjuster* to *Superimpose* your images and place you in so many places and occasions in a snap. Fooling your friends just became a bit more wicked! Cut out sections of an image in any shape and paste it to a selected background photo with Cut Me Out Pro. You can create, save, and share impressive images with only a few swipes across your screen.

## **Main Features:**

- Cut out any shape from the image and paste it on new background Image
- Cut portions can be pasted in Email, SMS, Notes, or any third party app
- • Supports multiple cut and paste feature (Eg. you can replace your friend's faces in a group photo)
- Import your own background pics from Camera Roll, Photo library, Facebook, etc.
- Easily move the cut portion to any place on the background
- • You can make twin effects using *Duplicate* feature
- • Erase unwanted background with *Different* brush sizes and there is an Undo

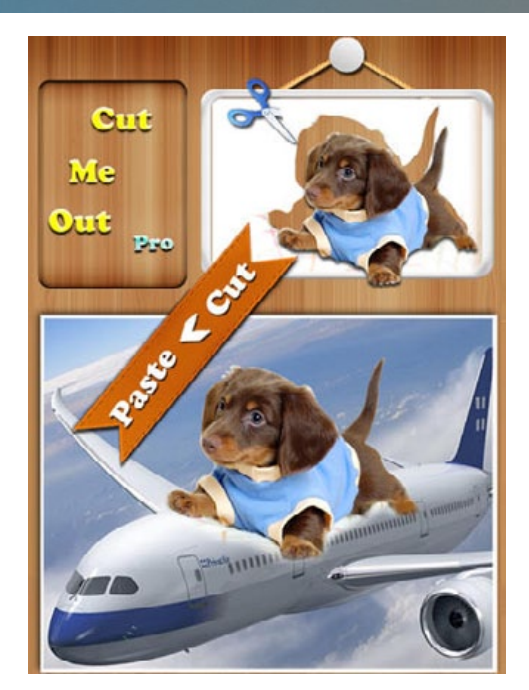

option for accidental erase

- Cut out face from one photo and paste it in same photo or some other photo
- Multiple face cut out feature is available
- • Save to Library, Email and sharing with Facebook, Twitter

**Device Requirements: (**19.4 MB) iPhone, iPad and iPod touch Requires iOS 7.0 or later Optimized for iPhone 5

## **Pricing and Availability:**

Cut Me Out Pro is available at just \$1.99 from the App Store under the Utilities category. Cut Me Out Pro has been rated 4 by many of its existing users.

**Cut Me Out Pro 1.5**: *[https://itunes.apple.](https://itunes.apple.com/app/id597526128) [com/app/id597526128](https://itunes.apple.com/app/id597526128)* a

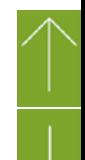

#### **OMUG Meeting Information—**

The Ocala Mac User Group meets the 2nd Tuesday of the month at:

**St. George Anglican Cathedral–Parish Hall** 5646 SE 28th St., Ocala, FL 34480 See [www.ocalamug.org](http://www.ocalamug.org) for a map

#### **OMUG Board of Directors—**

President– Bobby Adams badams0993@gmail.com • 274.0177

Vice President– Marilyn Kennedy marilynkennedy2@mac.com • 854.1021

Secretary– Nancy Kirby [nkirby1944@embarqmail.com](mailto:nkirby1944@embarqmail.com)

Treasurer– Don Boyd trpdip[7@gmail.com](mailto:voge.brian@gmail.com) • 203-4059

Director– Brian Voge [voge.brian@gmail.com](mailto:voge.brian@gmail.com) • 622-8581

Director– Tom Lee twleeper@embarq[mail.com](mailto:voge.brian@gmail.com)

Director– Philip Davis davistech@gmail.com • 369-8432

Director– Burt Stephens [burtstephens@gmail.com](mailto:burtstephens@gmail.com) • 873-6177 Director– Al Sypher [aes@imageocala.com](mailto:aes@imageocala.com) • 237-9501 Past President– N.C. Sizemore [ncsizemore@gmail.com](mailto:ncsizemore@gmail.com) • 291-8778

**Apple User Group** 

*Oh... and one last thing—*  Have you ever had to sit through a repititious and boring slide show at a friend or family member's house? If so, I'm sure you'll find this cartoon amusing.

#### **Mac Users Helping Mac Users—**

OMUG Tech Support Team volunteers will try to help with your computer and software problems. Please go to [http://ocalamug.org/]( http://ocalamug.org/tech-team.html) [tech-team.html]( http://ocalamug.org/tech-team.html) for a list of help topics and phone/email contacts for the following member volunteers: Bob Adams Philip Davis (email ONLY) Nancy Kirby Dr. Roberto Putzeys Tim Rankin Al Sypher Brian Voge

#### **OMUG Assignments—**

Fifty-Fifty Raffle– Tom Lee Membership– Nancy Kirby MUGSHOT Newsletter– Al Sypher Program Coordinator– Burt Stephens Webmaster and Apple Ambassador– Philip Davis

#### **Next Workshop—**

No workshops scheduled for June, July or August

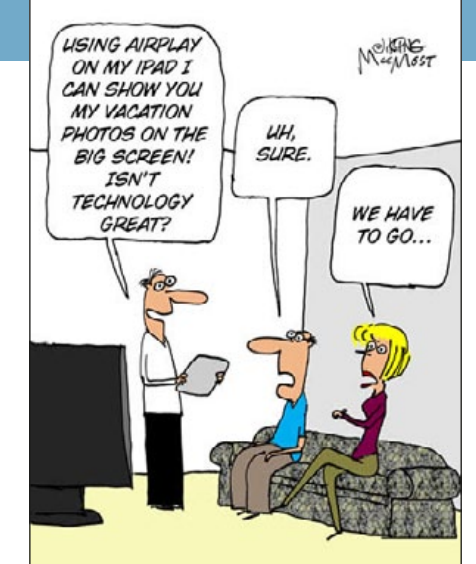

## **OMUG MEETING MINUTES: May 13th, 2014, called to order at 7:00 PM**

**Announcements & Introductions:** President Bobby Adams welcomed 25 members and 4 guests. We were pleased to meet Laurence Martin and Joyce Smith from the Citrus Mac Users Group who were here to observe our meeting, and to welcome Richard Steinfeldt and Joe Allen as new members.

**Treasurer's Report:** Don Boyd reported that we have \$1369.61 in the bank.

### **Secretary's Report:** Approved as published.

## **Program:** Using Garage Band — presented by Bobby Adams

President Adams gave us tour of Garage Band, the Mac's program to create music for our pleasure as well as potential publishing. There initially was some industry objection to the program as it allows the user to bypass traditional channels of the music business, hence reducing their revenue. This no longer poses a problem. You can now make music to share, publish, or whatever you want. There are many YouTube tutorials for lessons as well as paid lessons available. GUI (Graphical User Interface) refers to the way in which you use a program. Sounds used to create your music may be computer generated or choose an actual instrument (voices for example). The "Loops" provided in the program contain many, many different sound pieces so when you find the one you want you simple drag it into the track you're creating. Tracks can be instrumental, vocal, or a mix of both and allow you to choose when and how long a sound will play. *Bob's complete presentation is now playing on the OMUG web site.*

**Tech-Tips:** Marilyn Kennedy told us about the new Facebook page she has created for OMUG. It is a "Private" group so you need to respond the email invitation Marilyn is sending out in order for her to invite you to join. This page will showcase some of what OMUG is planning, or provide information of interest to Mac users. • Burt mentioned the app DeskConnect and said he would check it out. It allows users to move webpages, documents, pictures, and more between their devices in one tap. **Raffle Results: •** 50/50– \$20.00 each to Alan Gold and Jack Wood • \$25.00 iTunes gift card to Gary Johnson.

*Thanks to Bobby Adams and his wife for bringing refreshments and to all who helped clean up the room.*

## *Respectfully submitted: Nancy Kirby, OMUG Secretary*

*Cover photo notes— It seems only fitting that with the Belmont leg of horse racing's Triple Crown coming up on June 7th, that we feature Needles. In 1956, Needles became the first Florida-bred horse to win the [Kentucky Derby](http://en.wikipedia.org/wiki/Kentucky_Derby) and also won the [Belmont Stakes](http://en.wikipedia.org/wiki/Belmont_Stakes). An American Hall of Fame Champion Thoroughbred, Needles was a bay colt bred and raised in [Ocala, Florida](http://en.wikipedia.org/wiki/Ocala,_Florida). This statue to him stands at Market Place of Heath Brook, built on land where Needles trained. Sky clouds background added on Mac mini in Photoshop CC. —Photo by A. Sypher*

#### *Disclaimer—*

*The Apple logo is the property of Apple, Inc. All tradenames, trademarks, and registered trademarks used herein are the property of their respec*tive owners or companies. Content presented herein attributed to specific sources remains the property of the named sources. The information<br>presented in this newsletter is for the personal enlightenment of OMUG members an *to be used for commercial purposes. Reproduction of any material herein is expressly prohibited unless prior written permission is given by OMUG.*

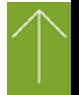